# SD-WAN ZTPプロセスによる新しいvEdgeデバ イスのオンボード

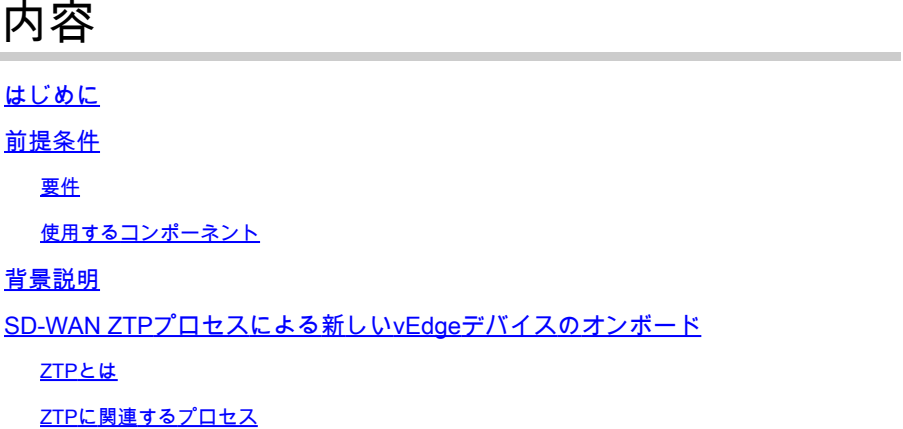

## はじめに

このドキュメントでは、SD-WANゼロタッチプロビジョニング(ZTP)プロセスによって新しい vEdgeデバイスをオンボーディングする方法について説明します。

## 前提条件

#### 要件

次の項目に関する知識があることが推奨されます。

- ZTPを使用するネットワークデバイス
- サービスプロバイダー接続

#### 使用するコンポーネント

このドキュメントの情報は、次のソフトウェアとハードウェアのバージョンに基づいています。

- vManage
- vsmart
- vbond

このドキュメントの情報は、特定のラボ環境にあるデバイスに基づいて作成されました。このド キュメントで使用するすべてのデバイスは、クリアな(デフォルト)設定で作業を開始していま す。本稼働中のネットワークでは、各コマンドによって起こる可能性がある影響を十分確認して ください。

### 背景説明

1.サービスプロバイダー側でDynamic Host Configuration Protocol(DHCP)サーバを設定する必要 があります。

2.デバイスのシリアル番号をシスコのプラグアンドプレイポータルに追加する必要があります。

3. vManageでデバイスに事前定義された設定を適用する必要があります。

## SD-WAN ZTPプロセスによる新しいvEdgeデバイスのオンボード

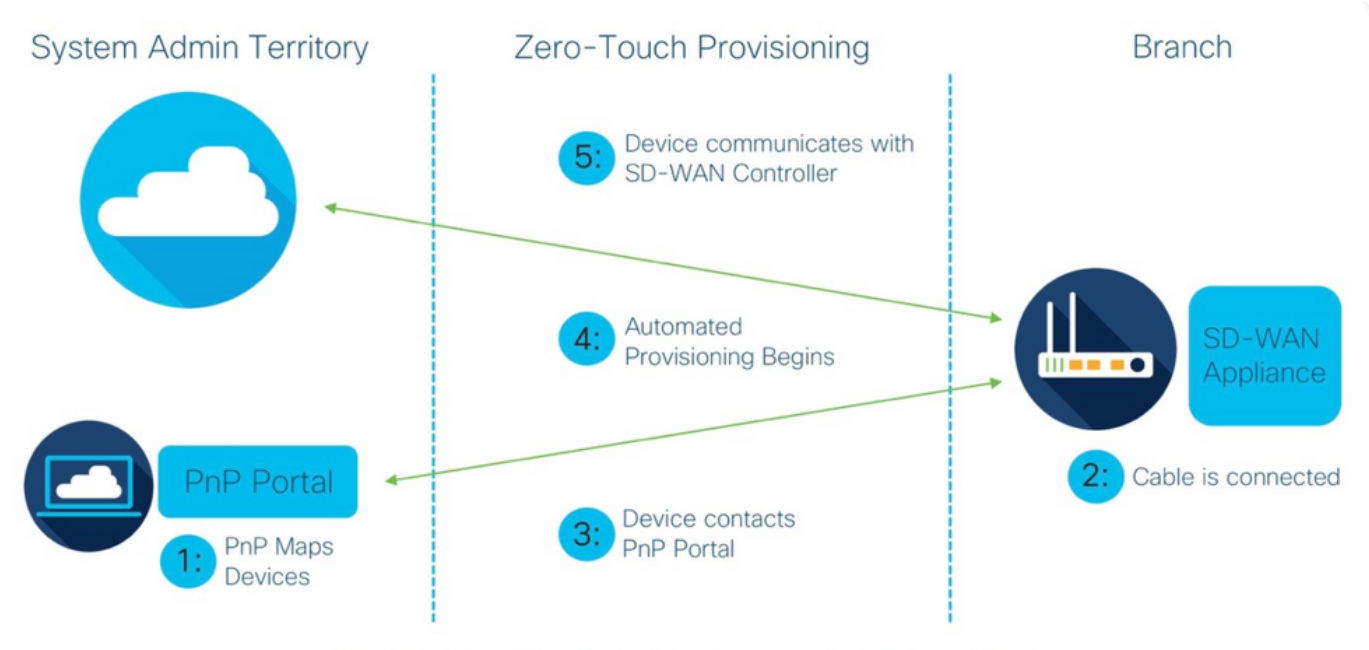

Figure 1: Cisco Zero-Touch Provisioning via PnP Connect Portal

SD-WAN ZTPプロセスによる新しいvEdgeデバイスのオンボード

#### ZTPとは

ZTPは、デバイスのコンソールなしで自動的に設定される新しいデバイスをプロビジョニングす る方法です。ZTPを使用すると、ITチームは大規模な環境にネットワークデバイスを迅速に導入 でき、ZTPに伴う手作業のほとんどを排除できます.

#### ZTPに関連するプロセス

ステップ 1:デバイスがサービスプロバイダーに接続されます。

ステップ 2:vEdgeデバイスは、インターネットサービスプロバイダー(ISP)からIPアドレスを受 け取ります。サービスプロバイダー側でDynamic host configuration protocol(DHCP)サーバを設定 する必要があります。

ステップ 3:vEdgeボックスで設定されているZTP URLが事前に定義されています。

ステップ 4:これで、viptela dnsserverに到達します。

ステップ 5:ZTPサーバへのリダイレクト後、シリアル番号を確認する必要があり、ZTPサーバ

はそれをvBondオーケストレータにリダイレクトしてシリアル番号と証明書を確認し、vEdgeと vBond間のコントロールプレーン接続が形成されます。

手順 6: vEdgeの認証が完了すると、vEdgeはvBondからvManageとvSmartのIPアドレスを取得し ます。Parallelly vBondは、新しいデバイスについて他のコントローラに通知します。

手順 7: vEdgeはvManageによって認証され、Systemipアドレスを取得します。

ステップ8:vManageは事前定義された設定をvEdgeにプッシュし、vSmartはポリシーをvEdgeに プッシュします。

ステップ9:vEdgeがSD-WANオーバーレイに正常にオンボーディングされ、ompメッセージを交 換する準備が整います。

ステップ 10:現在、vEdgeはオーバーレイ内の他のvEdgeとのデータプレーントラフィック用に IPsecトンネルを確立します。

翻訳について

シスコは世界中のユーザにそれぞれの言語でサポート コンテンツを提供するために、機械と人に よる翻訳を組み合わせて、本ドキュメントを翻訳しています。ただし、最高度の機械翻訳であっ ても、専門家による翻訳のような正確性は確保されません。シスコは、これら翻訳の正確性につ いて法的責任を負いません。原典である英語版(リンクからアクセス可能)もあわせて参照する ことを推奨します。